# Level 1 Setting up an IT system (SIS 7574-103)

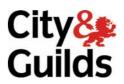

ITQ (QCF)
Assignment guide for Candidates
Assignment A

www.cityandguilds.com March 2010 Version 1.0

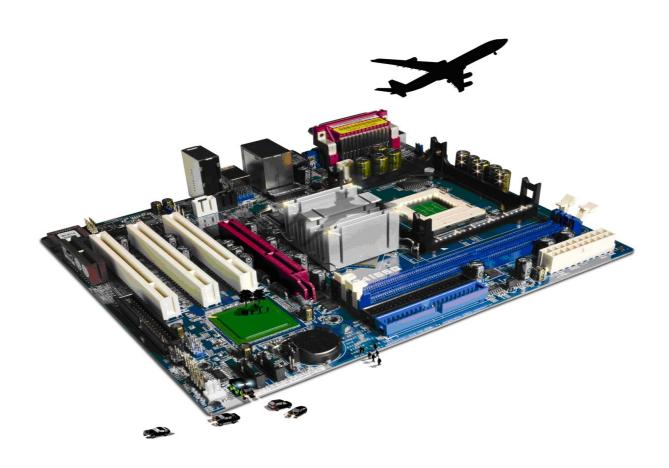

#### **About City & Guilds**

City & Guilds is the UK's leading provider of vocational qualifications, offering over 500 awards across a wide range of industries, and progressing from entry level to the highest levels of professional achievement. With over 8500 centres in 100 countries, City & Guilds is recognised by employers worldwide for providing qualifications that offer proof of the skills they need to get the job done.

#### **City & Guilds Group**

The City & Guilds Group includes City & Guilds, ILM (the Institute of Leadership & Management) which provides management qualifications, learning materials and membership services, NPTC which offers land-based qualifications and membership services, and HAB (the Hospitality Awarding Body). City & Guilds also manages the Engineering Council Examinations on behalf of the Engineering Council.

#### **Equal opportunities**

City & Guilds fully supports the principle of equal opportunities and we are committed to satisfying this principle in all our activities and published material. A copy of our equal opportunities policy statement is available on the City & Guilds website.

#### Copyright

The content of this document is, unless otherwise indicated, © The City and Guilds of London Institute 2010 and may not be copied, reproduced or distributed without prior written consent.

However, approved City & Guilds centres and learners studying for City & Guilds qualifications may photocopy this document free of charge and/or include a locked PDF version of it on centre intranets on the following conditions:

- centre staff may copy the material only for the purpose of teaching learners working towards a City & Guilds qualification, or for internal administration purposes
- learners may copy the material only for their own use when working towards a City & Guilds qualification

The Standard Copying Conditions on the City & Guilds website also apply.

Please note: National Occupational Standards are not © The City and Guilds of London Institute. Please check the conditions upon which they may be copied with the relevant Sector Skills Council.

#### **Publications**

City & Guilds publications are available on the City & Guilds website or from our Publications Sales department at the address below or by telephoning +44 (0)20 7294 2850 or faxing +44 (0)20 7294 3387.

Every effort has been made to ensure that the information contained in this publication is true and correct at the time of going to press. However, City & Guilds' products and services are subject to continuous development and improvement and the right is reserved to change products and services from time to time. City & Guilds cannot accept liability for loss or damage arising from the use of information in this publication.

City & Guilds
1 Giltspur Street
London EC1A 9DD
T +44 (0)20 7294 2800
F +44 (0)20 7294 2400

www.cityandguilds.com learnersupport@cityandguilds.com

# Contents

# Unit 103 – Setting up and IT system Level 1

| Assi | ignr      | ner | ٦t | Α |
|------|-----------|-----|----|---|
|      | · O · · · |     |    |   |

| Introduction – Information for Candidates | 2   |
|-------------------------------------------|-----|
| Candidate instructions                    | (3) |

# Level 1 Setting up an IT system (SIS 7574-103) Assignment A

Introduction – Information for Candidates

#### About this document

This assignment comprises all of the assessment for Level 1 Setting up an IT system (SIS 7574-103).

#### **Health and safety**

You are responsible for maintaining the safety of others as well as your own. You are asked to work safely at all times.

You will **not** be allowed to continue with an assignment if you compromise any of the Health and Safety requirements.

#### Time allowance

The recommended time allowance for this assignment is **one and a half hours**.

# Level 1 Setting up an IT system (SIS 7574-103) Candidate instructions

#### Time allowance: One and a half hours

#### The assignment:

This assignment is made up of four tasks

- Task A Connect computer components
- Task B Configure the PC
- Task C Connect to network and Internet
- Task D Run tests

#### Scenario

You work in a small office and as the person in the office with the most technical ability when it comes to computers you have been asked by your employer to set up the new computer that have just been purchased,

The first computer is due to arrive today it will need to be assembled and configured to work on the Internet. You will also need to install some software and test that everything works as it should.

Prepare your work area ensure that you are meeting all health and safety requirements for working with electrical equipment.

Read all of the instructions carefully and complete the tasks in the order given.

### Task A – Connect computer components

- 1 Connect all of the equipment you have been supplied with, this should include:
  - a computer base unit
  - monitor
  - keyboard
  - mouse
  - printer.

**Note:** Ask your assessor to check your connections before moving to the next task.

2 On the **Answers** document, provided by your assessor, give three examples of Health and Safety issues you need to be aware of whilst connecting computer components together.

Continued over...

## Task B - Configure the PC

1 Switch on your machine and log on.

You need to configure the working environment of the computer to match the user requirements.

- Set the correct date and time.
- Set the language and keyboard layout to UK.
- Create a user account in your own name, with the password set as your first name.
- Install the antivirus software, provided on the removable storage media.
- Install the office package you have been provided from the removable storage media.
- 2 On your **Answers** document give **two** examples of security measures that need to be considered when connecting to the Internet.
- 3 On your **Answers** document give **two** examples of how to reduce security risks to your computer while your computer is connected to the Internet.

#### Task C - Connect to network and Internet

- You now need to connect your computer to the Internet, wirelessly. To do this follow the next **four** steps:
  - enable your wireless network card
  - connect to the wireless network using the password provided
  - access the Internet and go to the website **www.speedtest.net** (or similar). Carry out a test for both upload and download speeds
  - Printout the results of your speed test.

#### Task D - Run tests

- 1 You have been talking to a technician about an error on your machine. They have asked you to identify:
  - the exact operating system that you are using
  - the amount of installed RAM
  - the 'C' hard drive capacity in bytes

Add your answers to you **Answers** document.

Continued over...

- 2 On your **Answers** document give **two** examples of how you could seek expert help relating to a fault on your computer.
- 3 Save your **Answers** document and close the application.

When you have finished working:

- Sign each document above your name and label all removable storage media with your name.
- Hand all paperwork and removable storage media to your assessor.

If the assignment is taken over more than one period, all paperwork and removable media must be returned to the test supervisor at the end of each sitting.

# **End of assignment**

Published by City & Guilds 1 Giltspur Street London EC1A 9DD T +44 (0)20 7294 2468 F +44 (0)20 7294 2400 www.cityandguilds.com

City & Guilds is a registered charity established to promote education and training